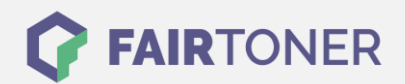

## **Brother DCP-L-2500 D Trommel Reset**

**Schritt-für-Schritt: So setzen Sie die Trommel Ihres Druckers ganz einfach zurück!**

**TROMMEL RESET**

Hier finden Sie die passende Trommel Reset-Anleitung für den Brother DCP-L-2500 D. Diese Anleitung funktioniert sowohl für die kompatible Trommel als auch die originale Brother DR-2300 Trommel.

Um einen Brother DCP-L-2500 D Trommel Reset durchzuführen, befolgen Sie bitte die Anleitung genau, und gehen dabei rasch vor, um ein Zurückfallen in das Hauptmenü zu vermeiden.

- 1. Schalten Sie den Drucker ein und öffnen Sie die Geräteklappe
- 2. Drücken Sie zwei Sekunden auf "OK"
- 3. "Trommel ersetzt?" wird angezeigt
- 4. Nun drücken Sie "Pfeil nach oben"
- 5. Schließen Sie die vordere Klappe wieder

Der Trommel Reset wurde damit auch schon abgeschlossen und der Trommelzähler ist zurückgesetzt. Drucken Sie weiter wie bisher.

## **Verbrauchsmaterial für Brother DCP-L-2500 D Drucker bei FairToner**

Hier bei [FairToner](https://www.fairtoner.de/) können Sie natürlich auch noch die passende Trommel für Ihren Brother DCP-L-2500 D Drucker kaufen.

- [Brother DCP-L-2500 D Trommel](https://www.fairtoner.de/trommeln/brother-trommeln/brother-dcp-l-2500-d-trommeln/)
- [Brother DR-2300 Trommel](https://www.fairtoner.de/oem/brother-dr-2300-trommeln/)

**FAIRTONER.DE ONLINESHOP / SOFORTHILFE / RATGEBER**

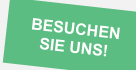

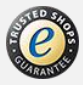